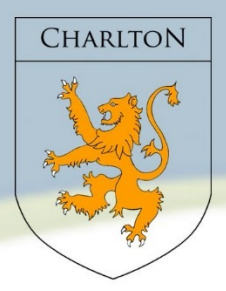

## **CHARLTON SCHOOL**

Providing an environment in which all students can succeed, with learning at the heart of all we do.

## **Principal: Mr A McNaughton**

## **RE: Student Homework**

Dear Parent and Carers

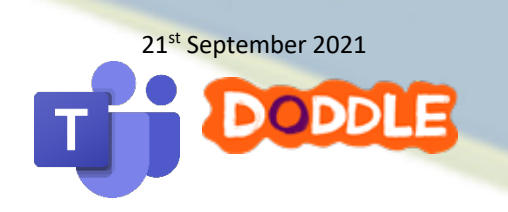

All student homework at Charlton is set on either Doddle or Microsoft Teams. Students can access this homework by logging onto doddle learn online or via the Doddle App. All students will have received their username and password by the IT department or their form tutor. If your child is unable to access their doddle account, please email Mr Thomas: michael.thomas@charlton.uk.com

The following video links will help you understand how students set up and use doddle: Logging in: www.doddlelearn.co.uk/support/logging-in/ Finding resources: www.doddlelearn.co.uk/support/resources-and-homework/

Teaching staff will set homework on Doddle which may require students to click the 'SUBMIT' to say they have completed the homework. Only Doddle resources can automatically be viewed by teachers. If the homework has been assigned on a programme such as Microsoft word or PowerPoint then this can either be printed off and handed in to staff, sent through Microsoft Teams or emailed to the class teacher or the subject email below:

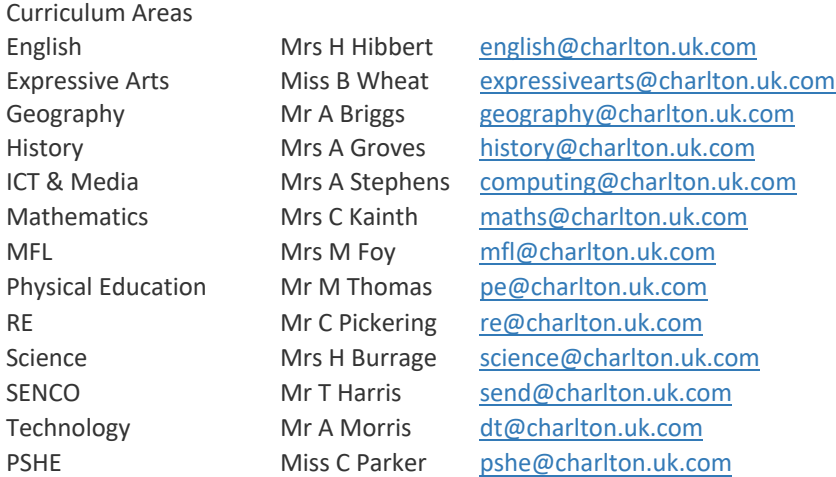

Details for Microsoft Teams and accessing Office365 and all online learning information can be found on our website on our study zone section:

http://www.charlton.uk.com/quick-links/students/study-zone To log in to Microsoft Office365 please see: http://www.charlton.uk.com/news/ict-provision-update

If you have any difficulties using Doddle, please contact mthomas@charlton.uk.com or helpme@charlton.uk.com for any other queries for any other areas of online learning.

Yours sincerely,

Ms Galbraith

Assistant Vice Principal for Teaching and Learning

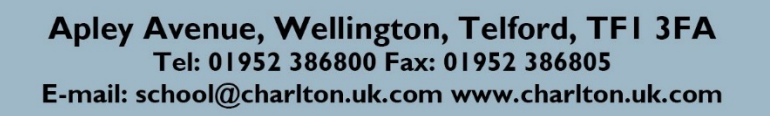